# **Joblog på jobnet.dk**

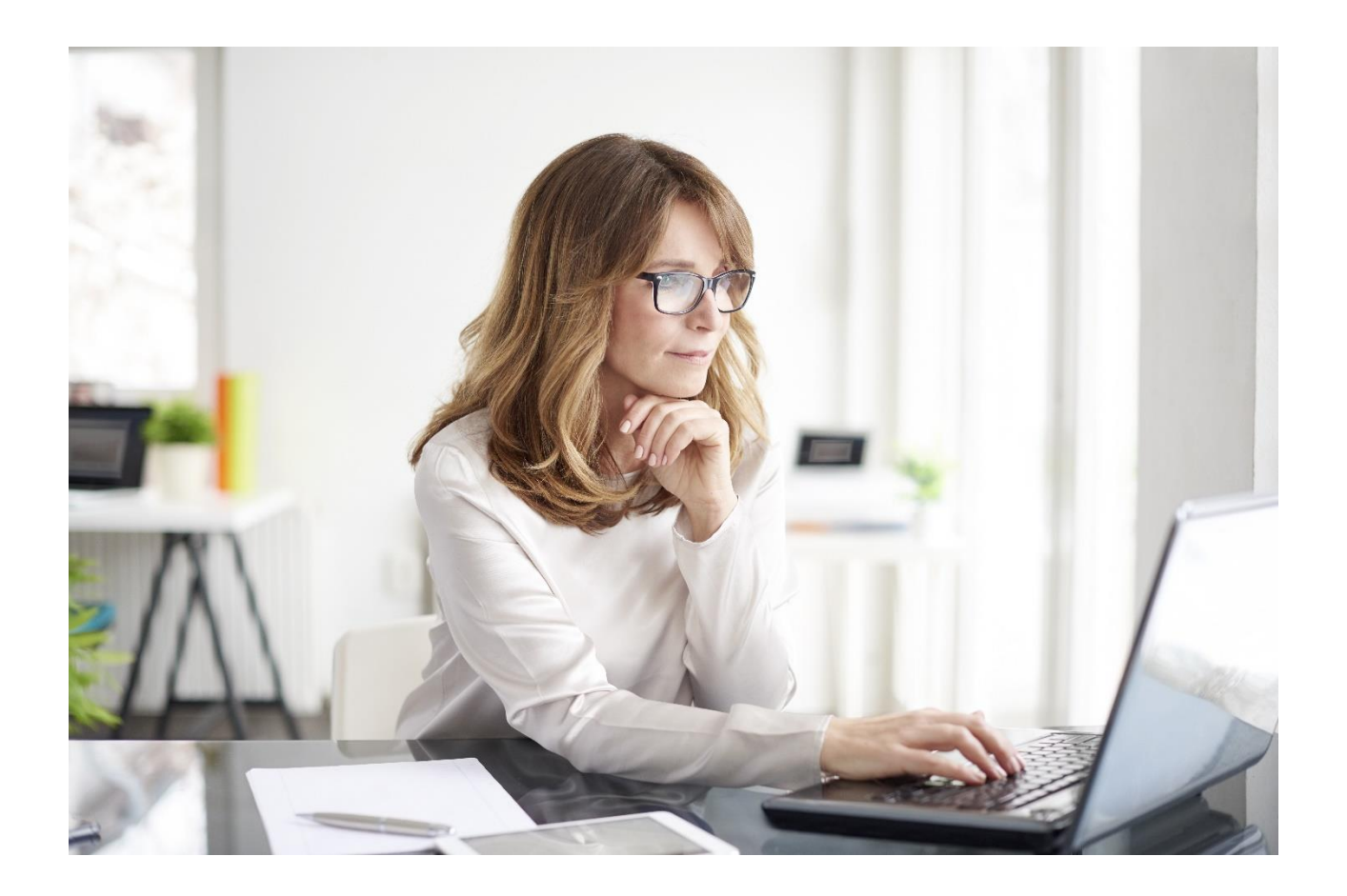

# **Sådan udfylder du din joblog**

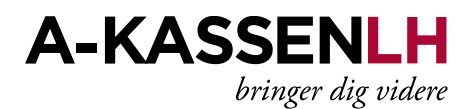

# Indhold

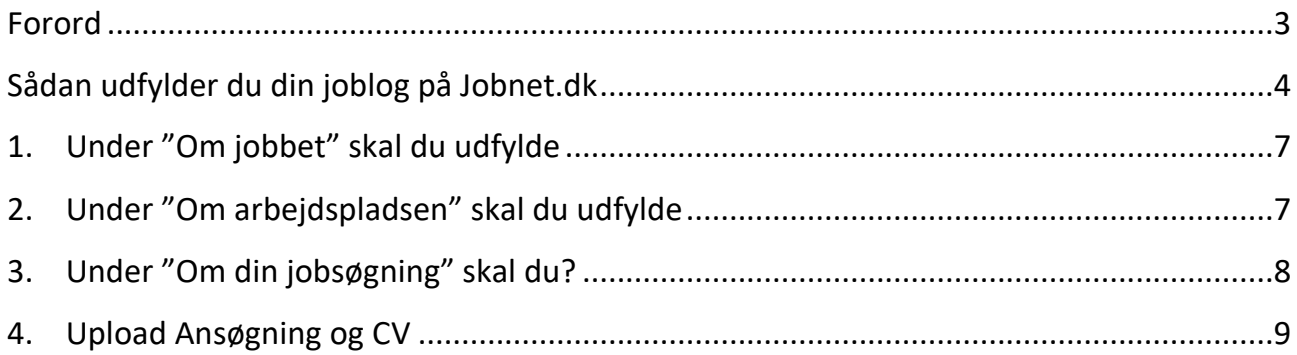

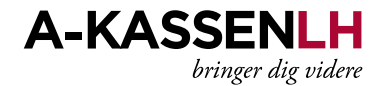

# <span id="page-2-0"></span>**Forord**

Denne folder er din hjælp til korrekt udfyldning af din joblog på Jobnet.

Den handler om, hvilke overordnede krav, der bliver stillet til dig, hvad du skal udfylde hvor, og hvordan du gør det.

Har du tekniske problemer, så kontakt Jobnets support:

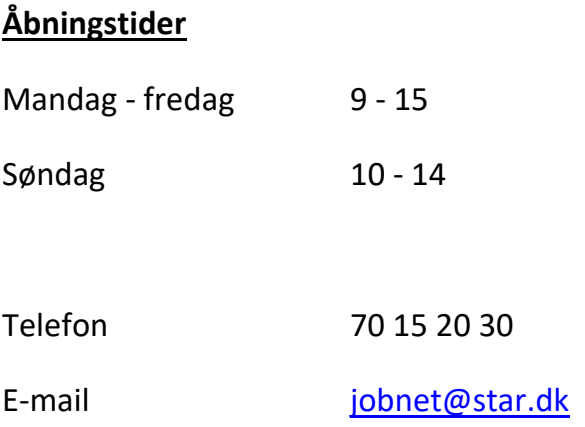

Har du spørgsmål til udfyldelse af jobloggen, så kontakte Lederne / Job & Karriere:

## **Åbningstider**

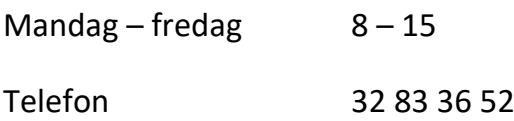

# <span id="page-3-0"></span>**Sådan udfylder du din joblog på Jobnet.dk**

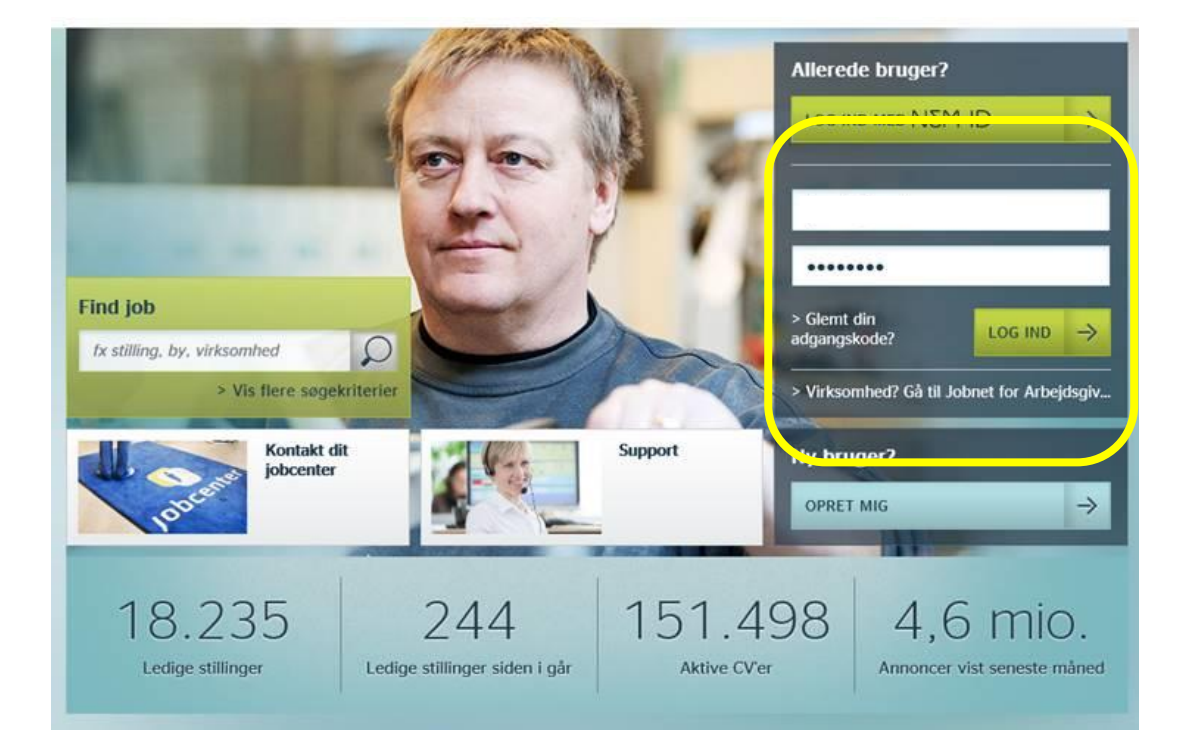

Gå ind på **[www.jobnet.dk](http://www.jobnet.dk/)** og log på enten via NEMID eller via brugernavn og adgangskode.

Når du er logget ind på jobnet.dk, skal du vælge **"Jobsøgning"** som du finder i toppen af skærmen.

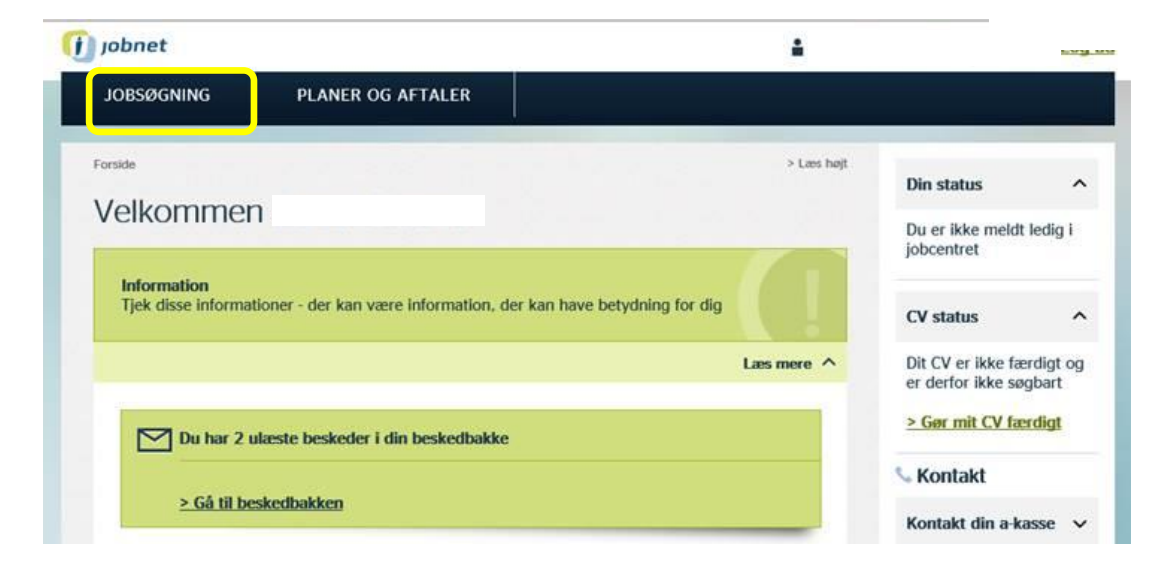

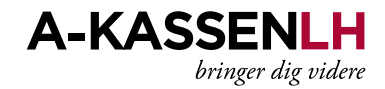

#### **På denne side skal du vælge Joblog**

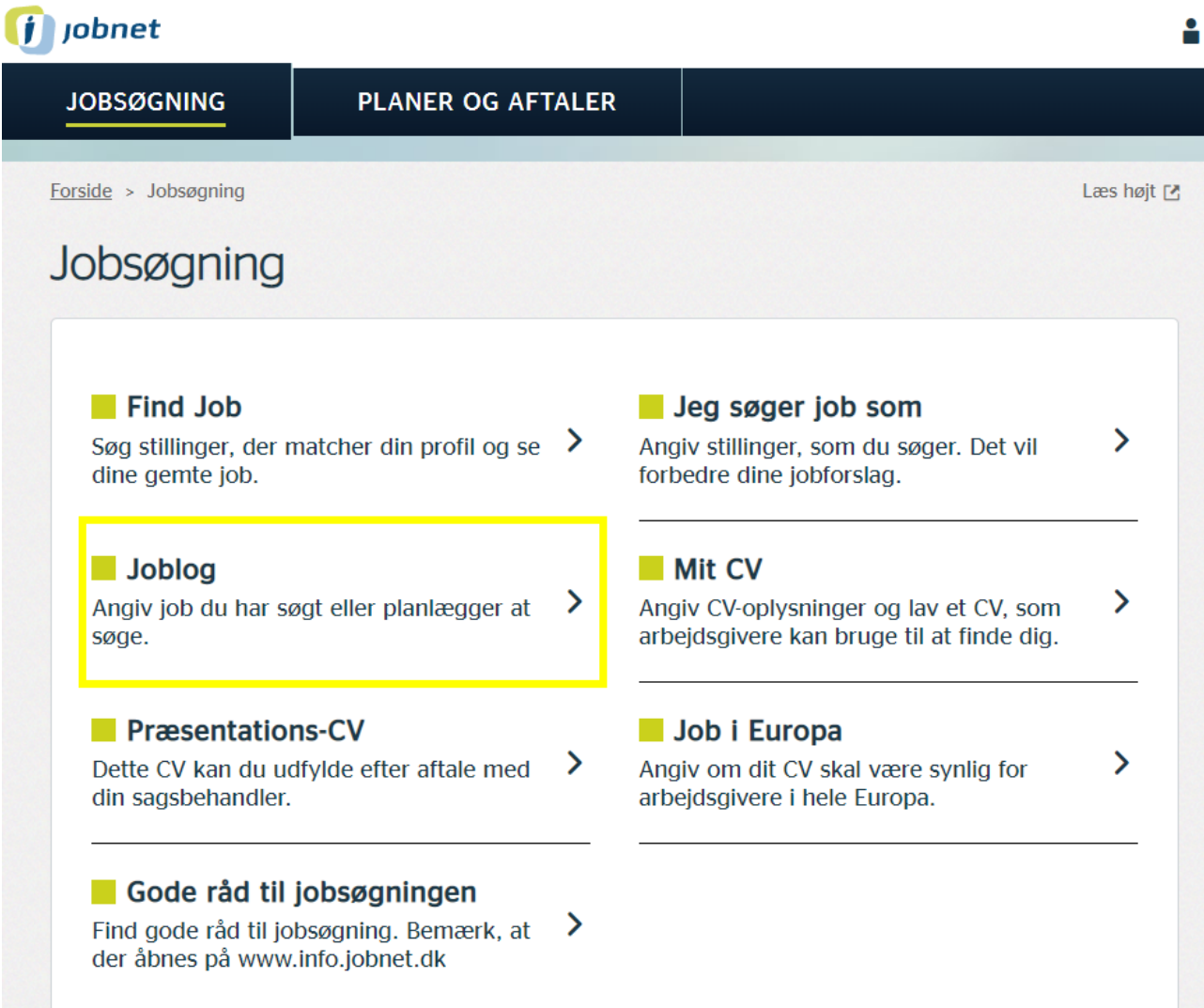

#### **Start med at vælge "Log om jobsøgning"**

#### Tilføj ny log

I jobloggen anfører du oplysninger om dine jobansøgninger og andre relevante aktiviteter, så du og dine jobkonsulenter let får et overblik over dem.

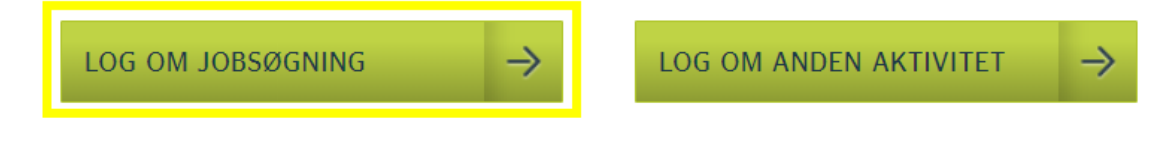

Se gemte job

# Skal jeg vælge **Log om jobsøgning** eller **Log om anden aktivitet**?

**Log om jobsøgning**, er de jobsøgningsaktiviteter, hvor du har sendt/afleveret en opfordret ansøgning (dvs. søgt på en opslået stilling) eller sendt/afleveret en uopfordret ansøgning.

**Log om jobsøgning** er også andre aktiviteter som kaffemøder, netværksaktiviteter, personlige henvendelser, telefoniske henvendeler, når du har afleveret noget på skrift; i form af CV, opfølgning på mail, udfyldelse af CV hos virksomheden m.v. **Log om anden aktivitet** er, når du sender dit CV til jobdatabaser som ex. Jobnet, Jobindex, Stepstone, og når du lægger dit CV ind på CV-databaser hos rekrutteringsbureauer, vikarbureauer, headhuntere. Det kan også være deltagelse i messer, Ledernes afdelingsnetværk eller anden mødeaktivitet.

**Bemærk :** Det er kun aktiviteter under **Log om jobsøgning**, der tæller som din jobsøgning. **Log om anden aktivitet** er supplement til at vise dine samlede aktiviteter.

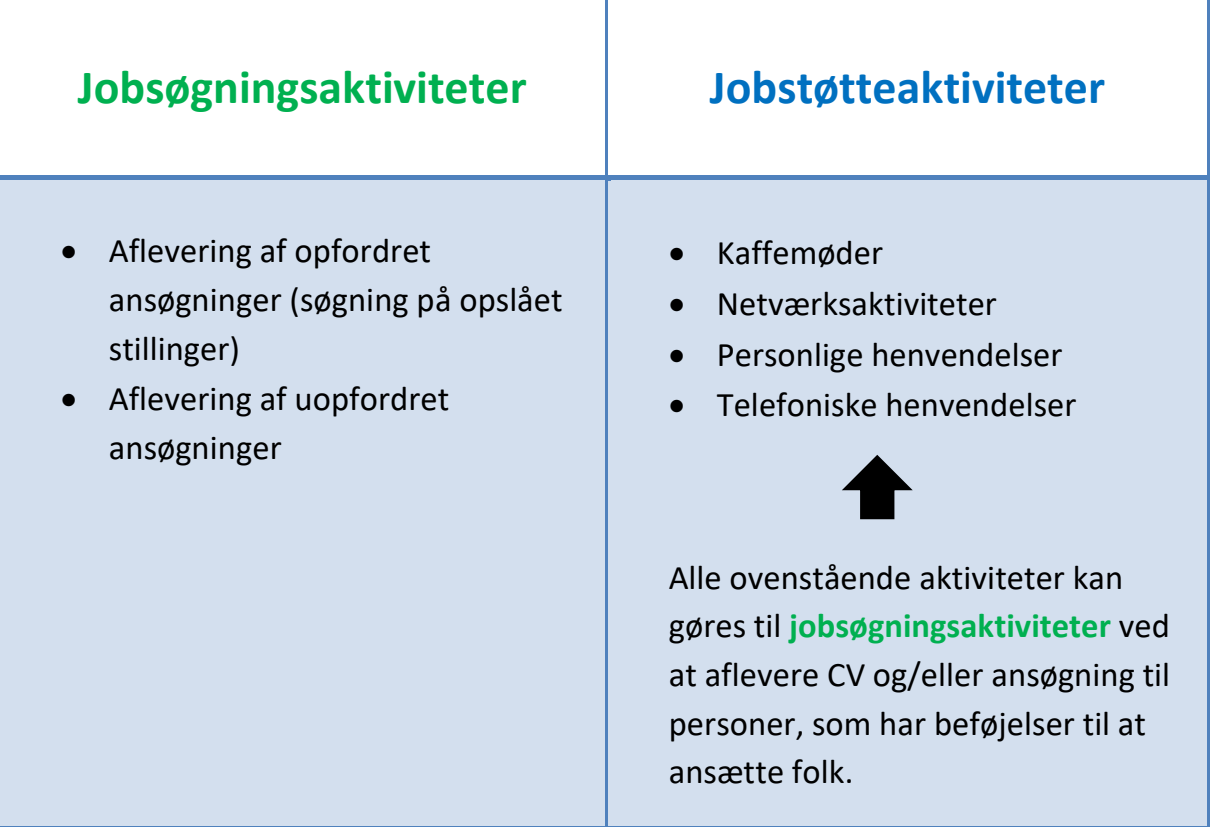

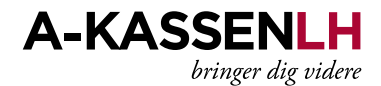

## <span id="page-6-0"></span>**1. Under "Om jobbet" skal du udfylde**

- **a. Stilling eller arbejdsområde** ( v*ed kaffemøde, uopfordret eller netværk skriver du området, du søger indenfor hos virksomheden, hvis du ikke har en konkret titel* )
- **b. Evt. link til jobannoncen**
- **c. Er det Fuldtid eller Deltid?**
- **d. Ansøgningsfrist**

Om jobbet  $(i)$ 

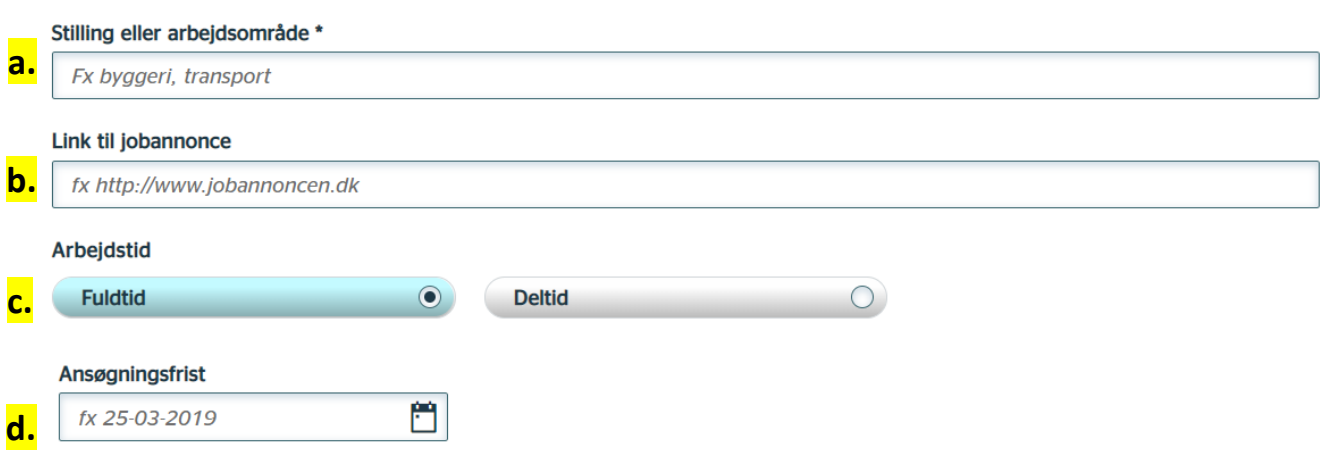

## <span id="page-6-1"></span>**2. Under "Om arbejdspladsen" skal du udfylde**

#### **e. Virksomhedens navn**

*( Bemærk hvis virksomheden er anonym , og er slået op af et rekrutteringsbureau, så skriv bureauets navn "Anonym via XX-bureau" )*

- **f. Adresse**
- **g. Land**
- **h. Postnummer og By**
- **i. Navn på kontaktperson samt e-mail adresse og telefonnummer**

Om arbejdspladsen (i)

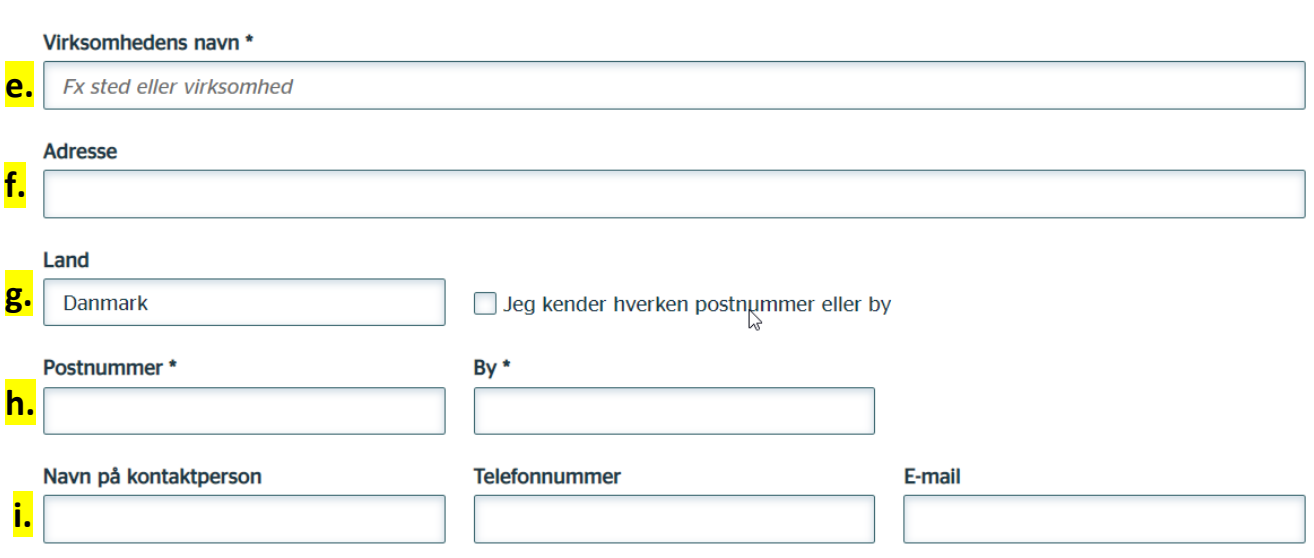

# <span id="page-7-0"></span>**3. Under "Om din jobsøgning" skal du?**

- **j. Sæt status til "Søgt" –** *skal stå som søgt da den ellers ikke tæller med som en jobsøgning*
- *k.* **Hvordan fandt du jobbet?**
- **l. Hvordan søger du jobbet**

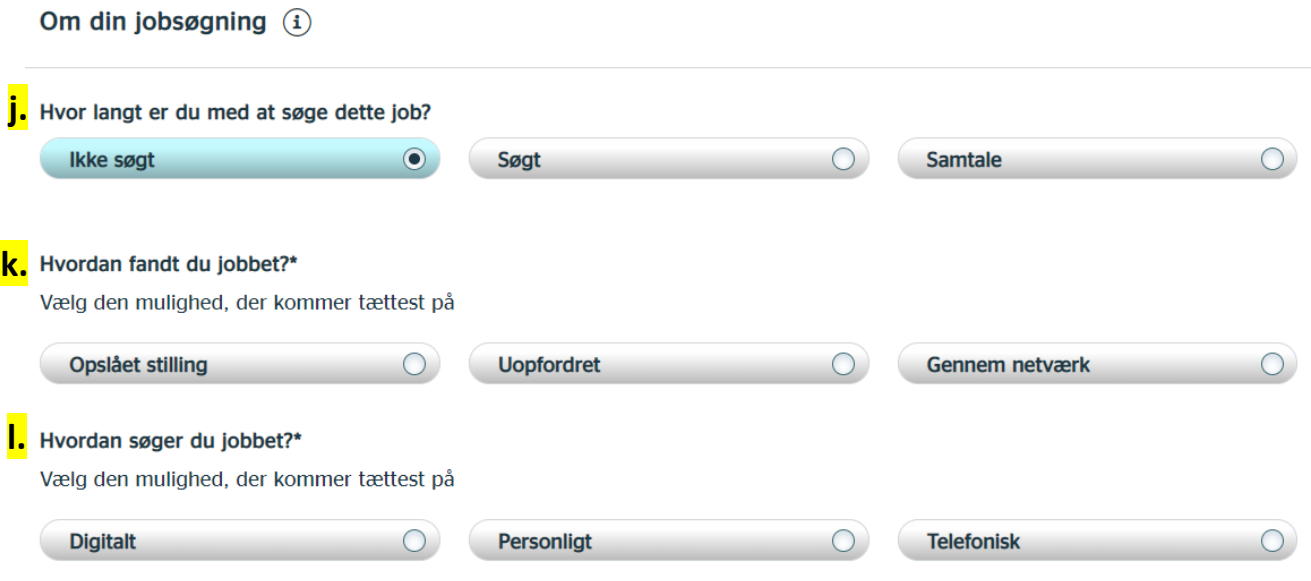

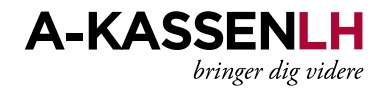

#### <span id="page-8-0"></span>**4. Upload Ansøgning og CV**

Under Gem ansøgning og CV skal du lægge en kopi af din ansøgning og/eller CV, så de ligger sammen med jobloggen.

Afslut med at trykke **"Gem log"** (*Nu har du gemt din jobsøgningsaktivitet*)

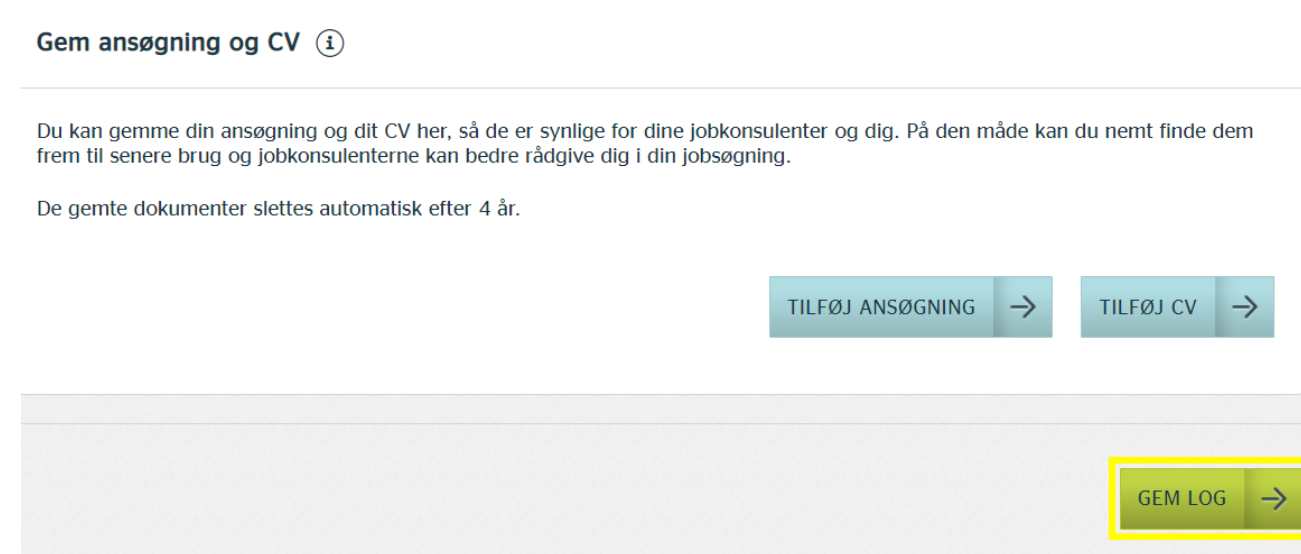

Du kommer nu ud til oversigten, hvor du kan tilføje en ny indtastning i jobloggen eller se hvor mange jobs, du har søgt.

Under Joblog kan du længere nede på siden se hvor mange jobs du har søgt i den seneste måned

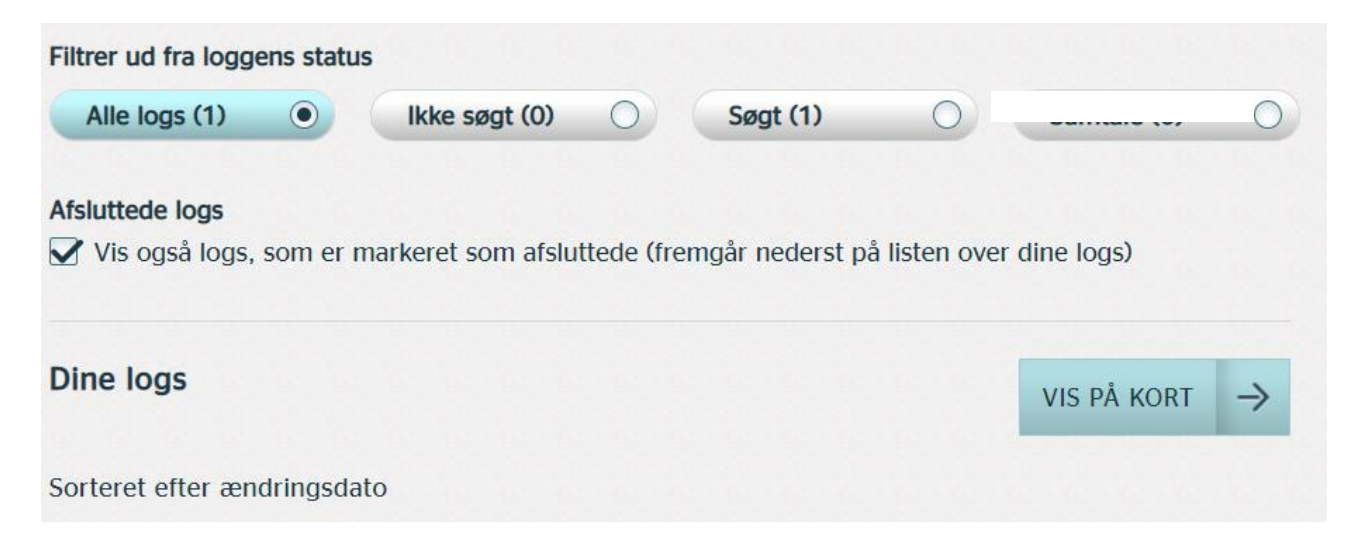

# **Vær opmærksom på at jobloggen skal udfyldes hver uge med dine jobsøgningsaktiviteter.**

# **Er noget uafklaret?**

Har du spørgsmål til dine registreringer, så kontakt os via hjemmesiden.